## **Computer Architecture**

## **Assignment 2**

**Due: Next weak section. (***one day before if you submit by email***)**

Notes: This assignment is individual assignment, every student should complete by himself.

- **1. (10 points) Draw the Data Flow diagram for the following problems, then indicate which ISA model (Von Neumann or Data Flow) could be better to solve it and why?**
	- a. Binary Search.
	- b. Fibonacci Sequence**.**
- **2. (10 points) In this part you will figure out a simple Assembly language environment, common registers, and memory organization. First, apply the environment configuration to install an assembly utility called "Debug". Then perform the exercise after.**

## **Environment configuration:**

- a. For 32bit "x86" Windows (mostly winxp)
	- i. Start the command prompt [run utility>cmd]
	- ii. Run the following command "debug".
- b. For 64 bit windows
	- iii. Download DosBox (download)
	- iv. Download debug.rar [\(download\)](http://sallamah.weebly.com/uploads/6/9/3/5/6935631/debug.rar)
	- v. Extract debug.rar to specific drive for example D:\
	- vi. Install and start DosBox and mount drive D as following [ mount d d:\ ↵] *hint: note that C drive is mounted by default*
	- vii. Change directory to drive D as following  $[d; \cdot]$
	- viii. Run the command "debug"

## **Exercise: Write a report with snapshots for the following procedure**

- 1. Run the command  $[ ? \cdot ]$  to list all the available commands with "debug" program
- 2. Run the command  $[r \leftarrow]$  to list all the available registers
- 3. Record the contents of the following registers (CS, DS, IP, Flags: over flow, zero, carry) *Check hint 1*
- 4. Run the command [ a 100  $\leftarrow$  ] then write the following assembly instructions:
- mov ax, 0001 ↵ sub ax, 0001  $\leftrightarrow$ add ax, 0002 ↵ sub ax, 0003 ↵ add ax, 7fff  $\leftrightarrow$ add ax, 7fff  $\leftrightarrow$
- 5. Press Enter again after the last instruction to end the " a " command
- 6. Record the address in front of each instruction in the previous program
- 7. Run the command  $\lceil p = 100 \rceil$  to execute the first instruction at address 100
- 8. Record the contents of the following registers (AX, CS, DS, IP, and Flag: over flow- sign-zerocarry).
- 9. Run the command  $[p \notin] 5$  times to execute all the program instructions. In each time, record the contents of the following registers (AX, CS, DS, IP, and Flag: over flow – sign- zero- carry).
- 10. Run the command [d 100 ↵] to dump (display) part of the memory contains the previous program.
- 11. From the first line in the dump, what is the machine code of the instruction (sub ax, 0003 ) ?

*Hint 1: The following figure show the default values of the flags register*

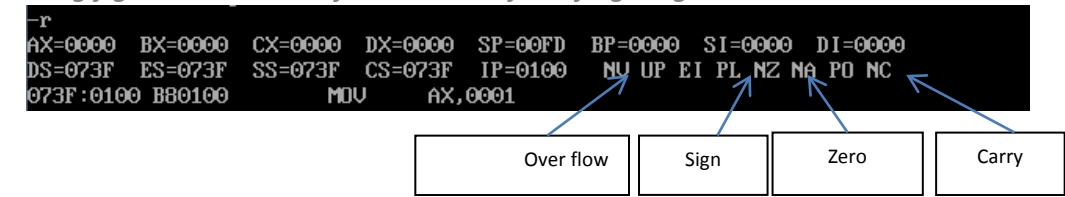

*Hint 2: for further help use the following tutorial*  [http://kipirvine.com/asm/debug/Debug\\_Tutorial.pdf](http://kipirvine.com/asm/debug/Debug_Tutorial.pdf)